# МИНИСТЕРСТВО ОБРАЗОВАНИЯ ИРКУТСКОЙ ОБЛАСТИ

Государственное общеобразовательное казенное учреждение Иркутской области «Специальная (коррекционная) школа № 1 г. Иркутска» (ГОКУ «СКШ № 1 г. Иркутска») 664009, г. Иркутск, ул. Дорожная, 4 тел/факс: 27-05-33; e-mail: [shkola\\_1irk@mail.ru](mailto:shkola_1irk@mail.ru)

РАССМОТРЕНА на педагогическом совете школы Протокол от 30.08.2023 № 5

УТВЕРЖДЕНА приказом директора от 30.08.2023 № 55

# РАБОЧАЯ ПРОГРАММА

### учебного предмета «ИНФОРМАТИКА» **к адаптированной основной общеобразовательной программе**

обучающихся с умственной отсталостью (интеллектуальными нарушениями) Государственного общеобразовательного казенного учреждения Иркутской области «Специальная (коррекционная) школа № 1 г. Иркутска», (вариант 1), **II этап** 8 класс

> Разработал: учитель Халмакова Надежда Кирилловна квалификационной категории не имеет

#### **Пояснительная записка**

Программа разработана на основе Адаптированной основной общеобразовательной программы образования обучающихся с легкой умственной отсталостью (интеллектуальными нарушениями) (Вариант 1) II этап, разработанной на основе Федерального государственного образовательного стандарта образования обучающихся с умственной отсталостью (интеллектуальными нарушениями) (Вариант 1).

В настоящее время сфера человеческой деятельности в технологическом плане быстро меняется. Новые технологии в современном обществе требуют от человека новых знаний, навыков и умений, в том числе и при решении традиционных задач, возникающих в повседневной жизни. Адаптация к быстро меняющимся условиям внешнего мира представляет определенную сложность у любого человека, но особенно это характерно для учащихся с умственной отсталостью (интеллектуальными нарушениями) в силу их психофизических особенностей. Рабочая программа учебного предмета «Информатика» разработана для второго этапа обучения (7 класс).

**Цель программы:** формирование у обучающихся навыков работы на компьютере, умение работать с различными видами информации окружающего мира и применять точную и понятную инструкцию при решении учебных задач и в повседневной жизни.

#### **Задачи**

- научить правилам работы на компьютере;
- формировать навыки работы с клавиатурой, мышью при работе с прикладными программами: Microsoft Power Pоint, текстовом редакторе Microsoft Word, Power Point, графическом редакторе Paint и др.
- выработать умения сохранить нужную информацию на жестком диске; найти нужную информацию на жестком диске и в интернете; создать, сохранить, отредактировать и распечатать текст, рисунок;
- познакомить с играми-тренажерами, флеш-играми, обучающими программами, электронными пособиями, с целью повторения, закрепления знаний и навыков, полученных на уроках русского языка, литературы, математики и др.

#### **Общая характеристика учебного предмета**

Современное состояние общества характеризуется интенсивным проникновением компьютерной техники во все сферы человеческой жизни, все возрастающим потоком информации и совершенствованием технологий получения, переработки и использования информации. Информационные процессы – фундаментальная реальность окружающего мира и определяющий компонент современной информационной цивилизации. В целом, изучение информатики, информационных и коммуникационных технологий оказывает существенное влияние на формирование мировоззрения, стиль жизни современного человека, расширяет его возможности к адаптации в социуме. Данный предмет формирует у учащихся с ограниченными возможностями здоровья многие виды деятельности, которые имеют обще-дисциплинарный характер: моделирование объектов и процессов, сбор, хранение, преобразование и передача информации, управление объектами и процессами.

Проводя параллель с обычной грамотностью, под компьютерной грамотностью понимают умение считать, писать, читать, рисовать, находитьинформацию с помощью компьютера. Кроме того, формирование элементов компьютерной грамотности предполагает развитие у учащихся основ алгоритмического мышления. В педагогическом плане процесс обучения алгоритмически мыслить означает умение представить сложное действие в виде организованной последовательности простых действий. Использование компьютерных технологий расширяет возможности, учащихся с проблемами здоровья в овладении алгоритмическим мышлением и, наоборот, отсутствие таких

технологий, с учетом возросших требований современной действительности, создает дополнительные сложности в социальной адаптации учащихся. Работа по формированию алгоритмического мышления и соответствующих ему фундаментальных знаний, умений и навыков, с использованием компьютерных технологий, в коррекционной школе – веление времени.

 При этом условии алгоритмическое мышление может органично войти в систему знаний, умений и навыков учащегося. Повысится эффективность самостоятельной работы, возникнут новые возможности для творчества, обретения и закрепления различных профессиональных навыков.

В целом, изучение основ компьютерной грамотности оказывает существенное влияние на формирование мировоззрения, стиль жизни современного человека. Учащиеся с ограниченными возможностями здоровья будут успешнее адаптироваться в современном обществе, в котором всё более решающую роль играют компьютерные технологии.

В результате изучения курса информатики у учащихся с умственной отсталостью (интеллектуальными нарушениями) будут сформированы представления, знания и умения, необходимые для жизни и работы в современном высокотехнологичном обществе. Обучающиеся познакомятся с приёмами работы с компьютером и другими средствами икт, необходимыми для решения учебнопознавательных, учебно-практических, житейских и профессиональных задач. Кроме того, изучение информатики будет способствовать коррекции и развитию познавательной деятельности и личностных качеств обучающихся с умственной отсталостью (интеллектуальными нарушениями) с учетом их индивидуальных возможностей.

Практика работы на компьютере: назначение основных устройств компьютера для ввода, вывода, обработки информации; включение и выключение компьютера и подключаемых к нему устройств; клавиатура,элементарное представление о правилах клавиатурного письма*,* пользование мышью, использование простейших средств текстового редактора. Соблюдение безопасных приёмов труда при работе на компьютере; бережное отношение к техническим устройствам.

Работа с простыми информационными объектами (текст, таблица, схема, рисунок): преобразование, создание, сохранение, удаление. Ввод и редактирование небольших текстов. Вывод текста на принтер.работа с рисунками в графическом редакторе, программах Wordи PowerPoint. Организация системы файлов и папок для хранения собственной информации в компьютере, именование файлов и папок. Работа с цифровыми образовательными ресурсами, готовыми материалами на электронных носителях.

#### **Содержание учебного предмета «Информатика»**

**Техника безопасности при работе с компьютером. Сведения из истории развития компьютерных технологий.** Техника безопасности при работе на ПК. Совершенствование ПК, современные компьютерные технологии.

**История развития вычислительной техники.** Персональный компьютер - универсальное устройство для работы с информацией. Программное и аппаратное обеспечение компьютера.

**Что такое компьютер.** Что умеют компьютеры. Устройство компьютера (системный блок, монитор, клавиатура, мышь).

**Устройство компьютера.** Информация. Компьютер - универсальное устройство ввода, обработки и вывода информации. Работа с клавиатурным тренажёром. Буква, значок, цифра. Устройства ввода информации. Устройства вывода информации. Системный блок. Назначение блока. Процессор, жёсткий диск, карта памяти, оперативная память, звуковая карта, видеокарта.

Память ПК: внутренняя и внешняя. Назначение памяти и ее виды. Флэш-память. Оперативная и долговременная память компьютера. Знакомство с клавиатурой. Алфавитные клавиши. Обучение работе с манипулятором «мышь» (левая и правая кнопка). Заглавные и прописные символы русского алфавита. Цифровые клавиши. Числа и цифры. Знаки и символы: «+»; «-»; «=». Клавиши управления курсором. Клавиши: пробел, Shift, Enter, Backspace, Delete. Системный блок: процессор, жёсткий диск, оперативная память, карта памяти. Программы и файлы. СD и DVD диски. Работа с мышью. Левая, правая клавиша мыши, колёсико. Курсор. Вид курсора в зависимости от задачи. Клавиши управления курсором. Клавиши: пробел, Shift, Enter, Backspace, CapsLock, Delete. Монитор персонального компьютера. Периферийные устройства ввода и вывода информации. Операционная система. Организация данных в системе Windows. Создание папок и файлов. Нахождение нужного файла через проводник или через функцию Поиск.

**Графический редактор**. Запуск программы Paint. Окно графического редактора Paint: название файла, панель инструментов, строка меню, палитра, полосы прокрутки. Работа с инструментами (карандаш, кисть, прямая и кривая линии, эллипс, прямоугольник, многоугольник, ластик). Отмена внесённых изменений. Сохранение, копирование, раскрашивание рисунка. Панель инструментов. Палитра. Создание цветного рисунка. Сохранение в файле созданного рисунка. Считывание рисунка из файла и его редактирование. Как увеличить область рисования. Как задать размеры рисунка. Перемещение по рисунку больших размеров. Уменьшение рисунка. Сохранение, копирование, раскрашивание рисунка. Надписи внутри рисунков. Выбор основного цвета, выбор шрифта, выбор размера шрифта. Просмотр и печать рисунка.

**Текстовый редактор.** Запуск программы Word. Окно текстового редактора: название документа, строка меню, панель инструментов, панель форматирования. Внешний вид программы Word.Создание документа. Панель форматирования, вкладка «Главная». Буфер обмена (копировать, вставить, вырезать). Шрифт, абзац, стили, редактирование. Набор текста. Оформление заголовка текста. WordArt – одна из функций текстового редактора Word. Применение различных вариантов оформления заголовка текста, буквицу в начале текста. Текстовый редактор Word. Вкладка Вставка. Оформление текста картинками. Сборник изображений ClipArt. Оформление титульного листа. Надпись титульной страницы. Фигуры (геометрические фигуры, линии, фигурные стрелки, звёзды и ленты). Кнопка свернуть. Кнопка закрыть. Курсор, текстовое поле, линейки, полосы прокрутки. Набор текста. Исправление ошибок. Выделение фрагментов текста. Шрифт. Размер шрифта. 4 кнопки для выравнивания текста: по левому, правому краю; по центру; по ширине страницы. Кнопка, для выделения текста более жирным, наклонным шрифтом. Кнопка для подчёркивания выделенного фрагмента текста. Изменение цвета текста. Создание таблицы в текстовом документе. Панель меню, вкладка Вставка. Таблица. Вставка таблицы в документ или рисование таблицы в документе. Параметры таблицы. Заполнение ячеек таблицы. Вкладка Конструктор. Вкладка Макет. Корректировка созданной таблицы.

**Табличный редактор Excel.** Знакомство с Excel. Окно программы Excel Лист, книга в программе Excel. Ячейки. Перемещение от одной ячейки к другой. Диаграмма. Создание диаграммы. Вставка диаграммы для представления и сравнения данных. Линейная диаграмма. Круговая диаграмма. Построение графиков. Действие сложение с помощью программы Excel. Решение примеров на сложение многозначных чисел. Вычитание, умножение, деление с помощью программы Excel. Решение задач в Excel. Решение примеров на все действия в программе Excel.

## **Предметные результаты освоения учебного предмета**

Программа предполагает два уровня овладения предметными результатами: минимальный и достаточный. Достаточный уровень освоения предметных результатов не является обязательным для всех обучающихся. Минимальный уровень освоения АООП учебного предмета «Информатика» является обязательным для большинства обучающихся с умственной отсталостью (интеллектуальными нарушениями).

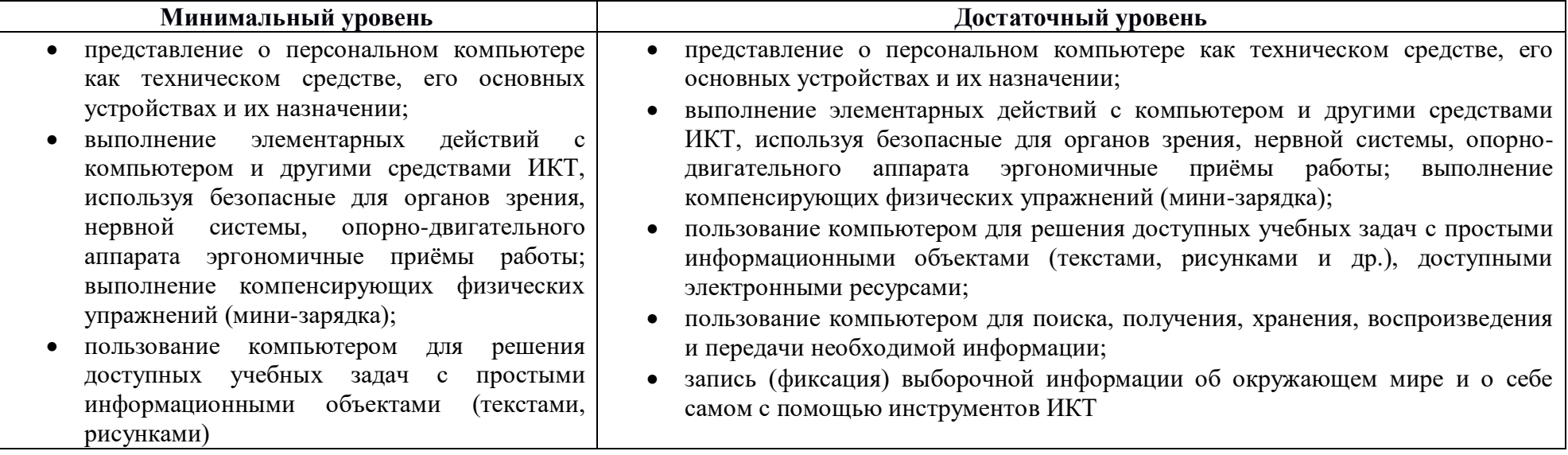